# **libvir-list**

- $\bullet \leq_{\text{--}} \text{Thread} \rightarrow$
- $\bullet$  <-- Date -->
- libvirt mingw Bearch

# **[libvirt] MinGW environment for libvirt (at this moment))**

Atsushi SAKAI Thu, 12 Jun 2008 23:24:56 -0700

### **VMWare vSphere 4**

Authorized VMWare Training Prepare for the VCP4 Exam www.GlobalKnowledge.ca

### **Install Shield Download**

Easy Installations, Supports Latest Standards like VisualStudio & Win7 www.FlexeraSoftware.com

#### **DB2 Web Query Consulting**

Installation, Deployment, Training, and Development Consulting www.kangaskomp.com

## **Free SharePoint Guide**

SharePoint Basics, Steps, Benefits Explained. Download Your Free Copy! www.ITBusinessEdge.com/SharePoint

#### Ads by Google

Hi,

This is a current memo for building MinGW environment for libvirt. (up to run src/.libs/virsh.exe) Of course this Windows path is opened by Rich. this is another way to build this.

Ref. http://www.redhat.com/archives/libvir-list/2008-January/msg00017.html

Compares to Rich one, 2 different point exists 1)GCC version is keeps 3.x not 4.x. 2)libxml2 is using GTK one.

Any suggestions are welcome. Since I want to simplify this complicated procedure.

 1.Install MinGW-5.1.4.exe 2.Install MSYS-1.0.11-2004.04.30-1.exe 3.Install msysDTK-1.0.1.exe Above files are taken from following

http://sourceforge.net/project/showfiles.php?group\_id=2435

 4.Install gtk-dev-2.12.9-win32-2.exe (This is for using pkg-config/gettext/libxml2)

```
 Taken from 
     http://gladewin32.sourceforge.net/
  5.expand m4-1.4.7-MSYS.tar.bz2 from root directory 
   (we need 1.4.5 or later but msysDTK installs 1.4) 
     Taken from 
     http://sourceforge.net/project/showfiles.php?group_id=2435
  6.Install autoconf-2.62.tar.gz 
   ./configure --prefix=/usr 
   make 
  make install 
   Taken from 
   http://www.gnu.org/software/autoconf/
  7.Install automake-1.10.1.tar.gz 
   ./configure --prefix=/usr 
   make 
   make install 
   (create /usr/share/aclocal-1.10) 
   Taken from 
   http://www.gnu.org/software/automake/
  8.Install libtool-1.5.18.tar.gz 
   ./configure --prefix=/usr 
   make 
  make install 
   Taken from 
  http://www.gnu.org/software/libtool/
  9.Add m4 script for aclocal 
    cp /mingw/lib/GTK/share/aclocal/* /usr/share/aclocal 
   (This is for running autogen.sh) 
10..Install GNUTLS 
  expand gnutls-2.3.13.exe to c:\msys\1.0 (it goes to /usr)(This is for /usr/share/aclocal) 
   cp -r /usr/include/gnutls /mingw/include 
   cp /usr/lib/libgnutls* /mingw/lib 
   cp /usr/lib/libgpg-error* /mingw/lib 
   cp /usr/lib/libgcrypt* /mingw/lib 
   cp /usr/lib/tasn1.* /mingw/lib 
  rewrite dependency libs on /mingw/lib/libgnutls.la
   from /home/jas/gnutls4win/inst to /mingw 
   Taken from 
  http://josefsson.org/gnutls4win/
11.expand xdr 
   Install xdr-4.0-mingw5.tar.gz(see Rich Page) 
   rpc => /mingw/include 
   lib*.a => /mingw/lib 
    http://www.annexia.org/tmp/xdr-4.0-mingw5.tar.gz
12.get libvirt code from CVS repository 
    comment out siginfo_t 
    (currently this problem is assigned to me) 
    ftp://libvirt.org/libvirt/
13.create virsh 
    ./autogen.sh (tgz file lacks this. you should get CVS repository) 
    ./configure --without-xen --without-qemu --without-sasl --without-libvirtd
```

```
 make
```
 (Ignore compile stops at testutils.c) (this problem is also assigned to me.)

```
14.execute src/.libs/virsh.exe
```
Thanks Atsushi SAKAI

 $-$ Libvir-list mailing list Libvir-list@redhat.com https://www.redhat.com/mailman/listinfo/libvir-list

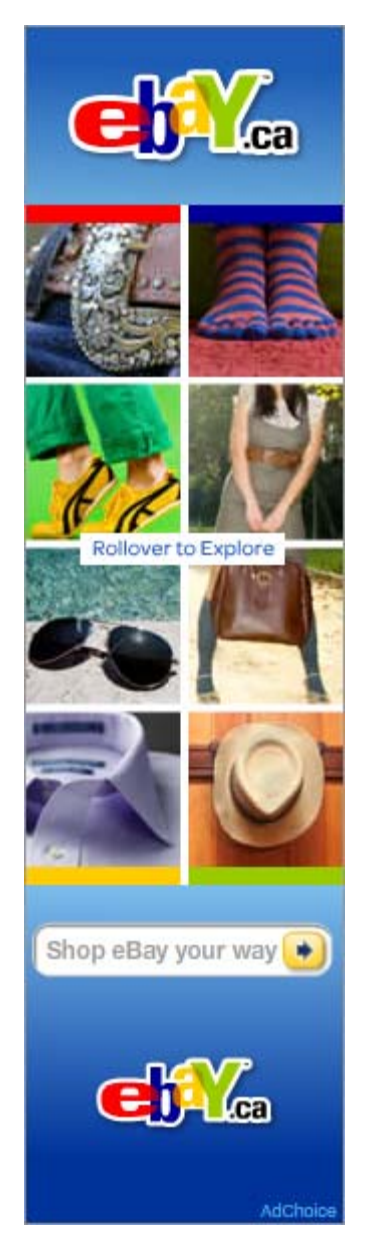

- [libvirt] MinGW environment for libvirt (at this moment)) Atsushi SAKAI
	- Re: [libvirt] MinGW environment for libvirt (at this moment)) Richard W.M. Jones
		- Re: [libvirt] MinGW environment for libvirt (at this moment)) Atsushi SAKAI
	- Re: [libvirt] MinGW environment for libvirt (at this moment)) Atsushi SAKAI ■ Re: [libvirt] MinGW environment for libvirt (at this moment)] Daniel Veillard
- Re: [libvirt] MinGW environment for libvirt (at this moment)) Atsushi SAKAI
- Reply via email to Atsushi SAKAI